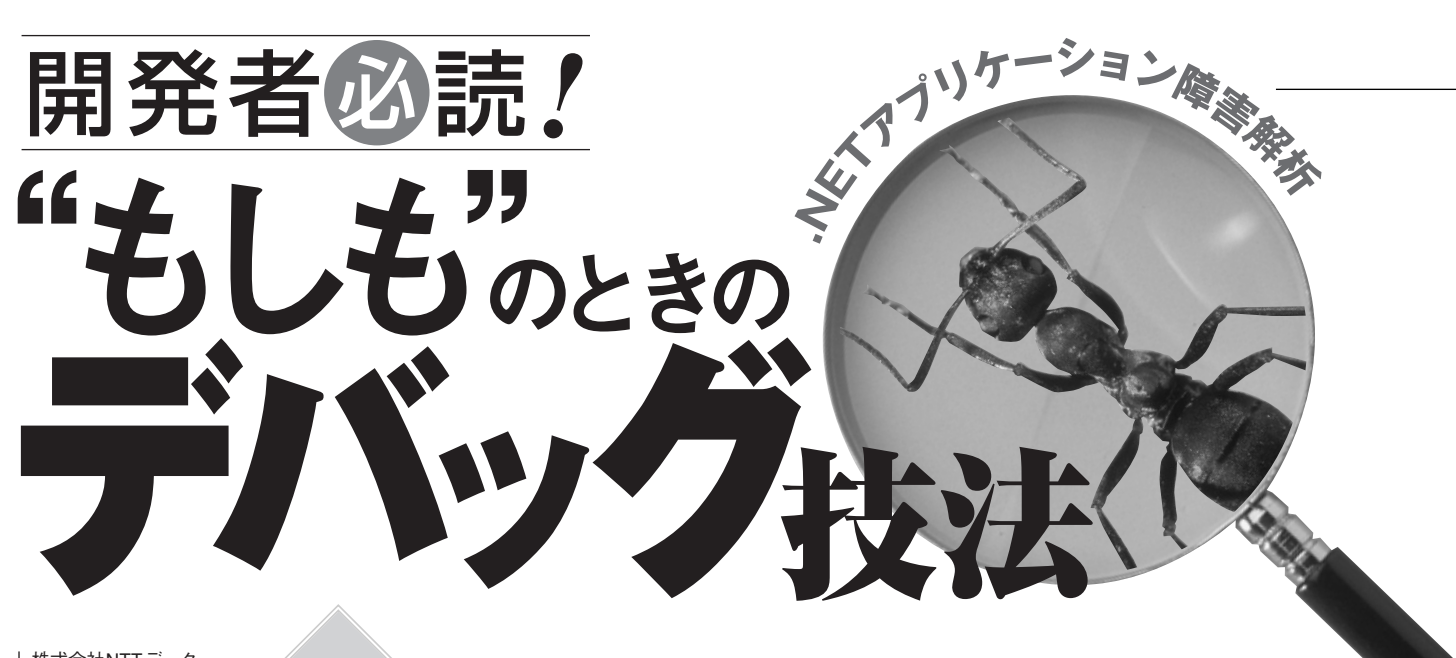

**株式会社NTTデータ 第2回 WinDbgによる解析** 第 2 回

## Level  $\parallel$ 4

## **Technology Tools**

- □ Visual Basic
- $\Box$  Visual C#

飯山 教史 *IIYAMA, Takashi*

- $\Box$  Visual C++
- □ SQL Server
- $\Box$  Oracle
- □ Access
- □ ASP.NET
- Other:

WinDbg**(**Debugging Tools for Windows**)**

**Samples** 

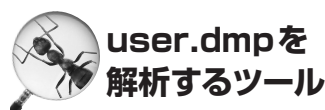

**先月のワトソンログの解析に引き続 き、今回は同様の解析をuser.dmpで行 なってみる。user.dmpもワトソン博士 によって記録されるファイルで、その 情報を元に故障原因を解析できる。し かしuser.dmpはワトソンログとは異な り、通常のテキストエディタでは開く ことができないバイナリファイルとし て保存されるため、その解析には特別 なツール"WinDbg"が必要となる。**

**WinDbgはコマンドを利用して各種 情報を表示するため、ワトソンログに 比べると敷居が高いと感じる方もいる だろう。しかし、最低限必要な情報で あれば機械的にコマンドを実行するだ けで解析できる。**

**今回は「WinDbgを利用した解析手 法」とともに、少々厄介な「WinDbg のデバッグ環境を構築する方法」を紹 介する。**

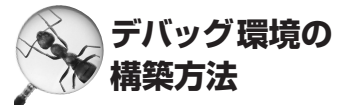

**WinDbgはMicrosoftが提供する、OS 自体のデバッグを実行するためのツー ルである。Microsoftの以下のWebサイ トで"Debugging Tools for Windows" として公開されている。**

http://www.microsoft.com/japan/whdc/ devtools/debugging/

**ここからWinDbgをダウンロードし てインストールする。しかしインスト ールしただけではWinDbgは利用でき ない。WinDbgを利用するためには、**

①シンボルサーバーの構築 ②シンボルファイルパスの設定 ③user.dmpの読み込み

**といった作業が必要になる。**

**WinDbgで user.dmpを解析するには まず"シンボル情報"が必要になる。シ ンボル情報は、モジュール内に存在す る関数や変数とそのオフセットとのペ**

**アリング情報である。Windowsでは、 シンボル情報を、「.PDB」の拡張子を 持つファイルに記録している。OS標準 のモジュールとしてMicrosoftからPDB ファイルが提供されているが、システ ム用に開発されたアプリケーションで は個別に設定しないとPDBファイルが 作成されない。そのため、プログラム 開発時にはリリース後のデバッグ作業 のためにソースコードとともにそのア プリケーションのPDBファイルもあわ せて管理しなければならない[注1] 。**

**シンボル情報はOSのバージョンやSP (Service Pack)によっても異なるため、 解析には毎回 user.dmpと同じバージョ ンのシンボルファイルが必要となる。こ のペアリングを自動的に行なうのが、 Microsoftが提供する「シンボルサーバ ー」である。WinDbgはシンボルサーバ ーを利用して、解析するダンプファイ ルと、利用するシンボル情報のマッピ ングを行なう。シンボルサーバーには、** 以下の2種類の利用方法がある  $\overset{\text{\tiny{\textsf{(it2)}}}}{...}$ 

①シンボルファイルをローカルの環境 にすべてダウンロードし、マッピン グ用のファイルサーバーを構築する ②WinDbgから直接MicrosoftのWebサ イト(シンボルサーバー)へアクセス して必要なシンボルをダウンロード して利用する

**今回は②の直接アクセスする方法を 利用して解析を進める。**

**WinDbgをシンボルサーバーに接続 するためには、WinDbgのメニューか ら[File]-[Symbol File Path]と選択 し、表示される「Symbol path」に、**

SRV\*<シンボルファイルを格納するフォルダへの パス>\*http://msdl.microsoft.com/download/ symbols

**と記述する。たとえば、「I:¥symbols」 へ格納するなら、図1のように、**

SRV\*I:¥symbols\*http://msdl.microsoft.com/ download/symbols

**となる[注3]。これで user.dmpを解析す る下準備が完了した。**

## 図1:シンボルファイルパスの設定

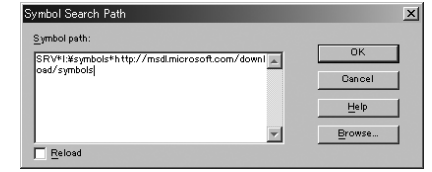

図2:WinDbgでuser.dmpの内容を表示

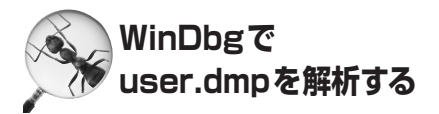

**では実際にuser.dmpを解析してみ る。解析対象は先月のプログラムと同 じ障害時に作成されたuser.dmpであ る。まず、メニューから[File]-[Open Crash Dump]と選択し、解析するuser. dmpを指定する。ファイルを開くとWin Dbgの画面にさまざまな内容の情報が 表示される(図2)。**

**はじめに注目してもらいたいのは下 から2番目にある情報である。今回の user.dmpでは「StackInfo+0x101d:」と 表示されている。これは、今回の障害 がstackInfo.exeの中で発生したことを 示している。「+0x101d」は障害が発生 したコードのアプリケーション内(Stack**

| lCommand                                                                                                    |
|----------------------------------------------------------------------------------------------------|
| Symbol search path is: SRV*I:\symbols*http://msdl.microsoft.com/download/symbols                                                                                                    |
| Microsoft (R) Windows Debugger Version 6.3.0017.0<br>Copyright (c) Microsoft Corporation. All rights reserved.                                                                                                    |
| Loading Dump File [ \ \debug\user.dmp]<br>User Dump File: Only application data is available                                                                                                    |
| Windows 2000 Version 2195 UP Free x86 compatible<br>Product: WinNt<br>Debug session time: Sun Mar 20 14:20:02 2005<br>System Uptime: 2 days 22:55:47.835<br>Process Uptime: not available<br>WARNING: \\bofsrv\symbols\nt50.sp4.jp is not accessible, ignoring<br>*http://msdl.microsoft.com/download/symbols<br>Symbol search path is: SRV*<br>Executable search path is:                                             |
| $\cdots$<br>$(650.6bc)$ : Access violation - code c0000005 (!!! second chance !!!)<br>leax=00000007 ebx=7ffdf000 ecx=00000001 edx=00340000 esi=00407030 edi=00000000<br> eip=0040101d esp=0012ff74 ebp=0012ffc0 iopl=0 hv up ei pl nz na pe cy<br>*** WARNING: Unable to verify checksum for stackInfo.exe<br>*** ERROR: Module load completed but symbols could not be loaded for stackInfo.exe<br> stackInfo+0x101d: |
| 10040101d f3a5<br>movsd ds:00407030=65686568 es:00000000=????????<br>rep                                                                                                    |

注1) デバッグバージョンではPDBはデフォルトで作成されるが、リリースバージョンでは作成されない。 リリース後のサポートを考慮し、必ずPDBファイルを作成しておくことをお勧めする。作成方法は以下の URLで紹介されている。

・MSDNライブラリ「デバッグ構成とリリース構成」

http://www.microsoft.com/japan/msdn/library/default.asp?url=/japan/msdn/library/ja/vsdebug/html/\_core\_ Debug\_Build\_Versus\_Release\_Build.asp

注2)シンボルサーバーの使用方法については、以下のURLを参照。

http://www.microsoft.com/japan/whdc/devtools/debugging/symbols.mspx

注3)http://msdl.microsoft.com/download/symbolsは直接参照できない。WinDbgからのアクセスのみを 対象としている。